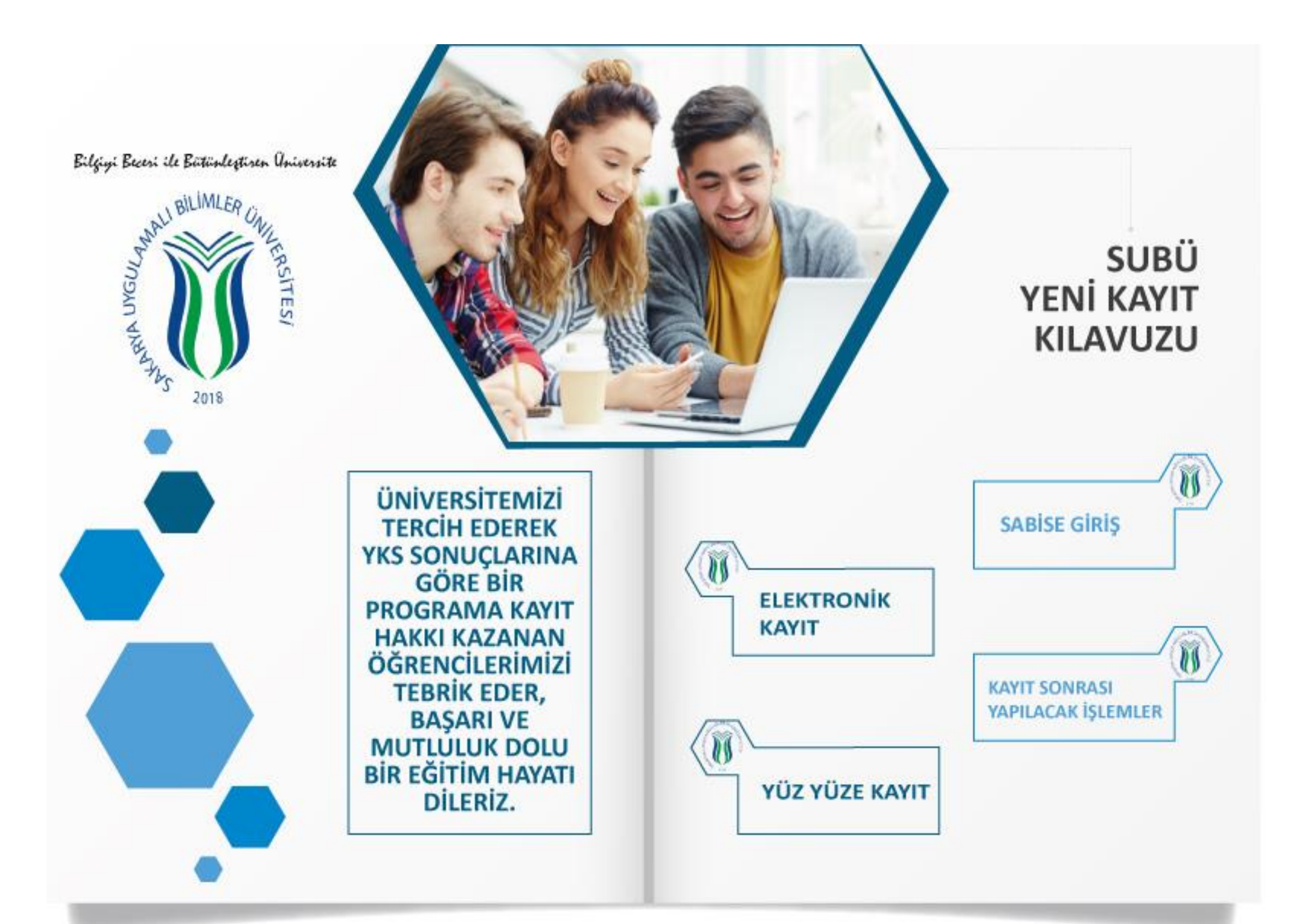

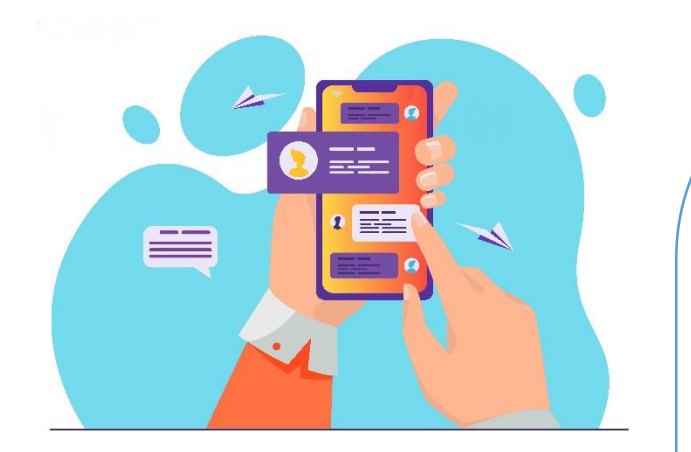

## **ELEKTRONİK KAYIT**

İsteyen öğrenciler her kayıt döneminde ilan edilen kayıt takviminde belirtilen elektronik kayıt tarihleri arasında **[https://www.turkiye.gov.tr/yok-universite](https://www.turkiye.gov.tr/yok-universite-ekayit)[ekayit](https://www.turkiye.gov.tr/yok-universite-ekayit)** adresinden elektronik kayıt yaptırabilirler. Elektronik Kayıt kesin kayıttır.

**Elektronik kayıt yapan öğrencilerin herhangi bir belge teslim etmesine gerek yoktur.**

**NOT :** Bir yüksek öğretim programına kayıt hakkı kazanan ancak, orta öğretim kurumlarından mezun olamayarak bütünleme veya tek ders sınava girecek adaylar;

**a)** Bu durumda olan öğrenciler orta öğretim kurumundan mezun olmadıklarından e-devlet üzerinden kayıt yaptıramazlar.

**b)** Bu adaylar orta öğretim kurumlarından alacakları durumlarını gösterir belge ile bildirilen tarihler arasında Üniversitemize müracaat ederek geçici kayıtlarını yaptırmaları gerekmektedir.

**c)** Geçici kayıtları yapılan adaylar mezun olduklarına ilişkin belgelerini **en geç takvim yılı sonuna kadar (31 Aralık 20..)** Üniversitemize teslim etmeleri gerekmektedir. 31 Aralık 20.. tarihine kadar belgelerini teslim etmeyen adayların geçici kayıtları silinecek ve öğrencilikleri sonlandırılacaktır.

# **YÜZYÜZE KAYIT**

Elektronik kayıt yaptıramayan veya elektronik kayıt yaptırmak istemeyen aday öğrenciler; kayıt için gerekli belgeleri tamamlayarak kayıt takviminde belirtilen tarihler arasında aşağıda belirtilen kayıt adreslerine teslim ederek kayıtlarını yapabilirler.

Belirtilen süre içerisinde kayıt için başvurmayan veya kayıt işlemlerini tamamlamayan adaylar **kayıt haklarını kaybedeceklerdir**.

EK-1 : Kayıt İçin Gerekli Belgeler

EK-2 : Kayıt Yerleri

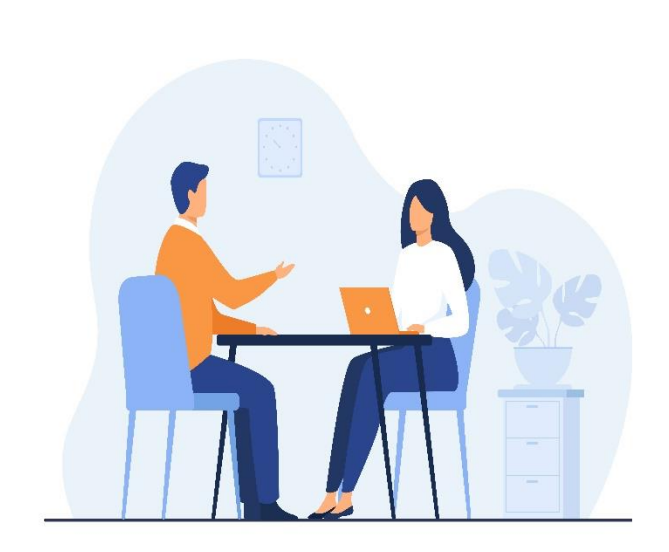

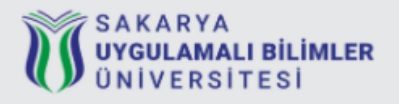

Sakarya Uygulamalı Bilimler Üniversitesi **Bilgi Sistemi** 

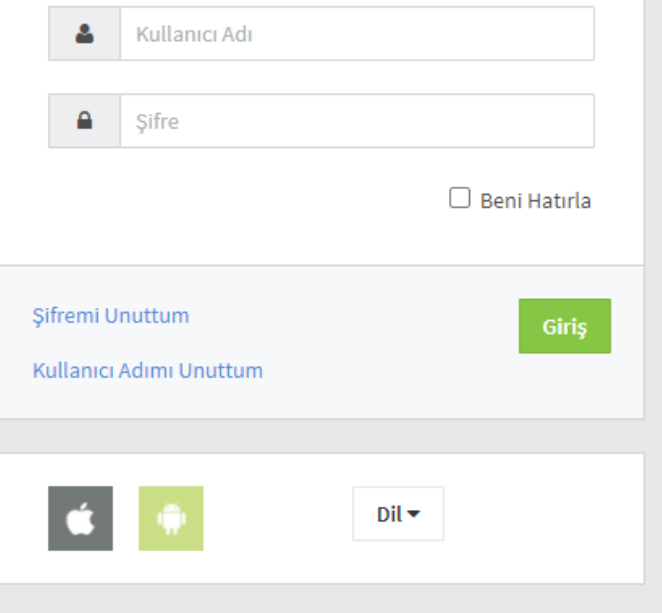

@ 2017 » Sakarya Uygulamalı Bilimler Üniversitesi » Bilgisayar Araştırma ve Uygulama Merkezi

# **SABİS'E GİRİŞ**

## Öğrenci Numaranızı Öğrenmek İçin *[Tıklayın.](https://ogrisl.subu.edu.tr/tr/icerik/9546/32338/numara-sorgulama)*

Sakarya Uygulamalı Bilimler Üniversitesi Bilgi Sistemi (SABİS), öğrencilerin ders kaydı başta olmak üzere birçok hizmete erişebildiği sistemdir. Öğrencilik hayatınız boyunca kullanacağınız SABİS sistemine kayıt işlemlerinizin tamamlanmasından itibaren erişebilirsiniz.

Sakarya Uygulamalı Bilimler Üniversitesi Bilgi Sistemi (SABİS) **"***<https://sabis.subu.edu.tr/tr>***"** ilk girişte kullanıcı adı *[öğrenci](https://ogrisl.subu.edu.tr/tr/icerik/9546/32338/numara-sorgulama)  [numarası](https://ogrisl.subu.edu.tr/tr/icerik/9546/32338/numara-sorgulama)*, şifre **T.C. kimlik numarası**dır.

Eğitim öğretim yılı ders başlangıcı her akademik dönem başlangıcında yayınlanacak olup **yeni kayıt yaptıran öğrenciler ders kayıtlarını** SABİS üzerinden yayınlanan yeni kayıt takviminde belirtilen tarihler arasında yapacaklardır.

## **KAYIT SONRASI YAPILACAK İŞLEMLER**

Üniversite Kaydını (e-Devlet veya Üniversitemize gelerek) tamamlayan Öğrencimizin kayıt sonrası yapması gereken işlemler

**1.** [Numara Sorgulama Servisinden](https://ogrisl.subu.edu.tr/tr/icerik/9546/32338/numara-sorgulama) **öğrenci numaranızı ve SABİS kullanıcı adınınızı** öğrenebilirsiniz.

**2.** 2. öğretim öğrencisi iseniz yayınlanan takvimde belirtilen tarihler arasında öğrenim gideri ödemenizi yapabilirsiniz. (Öğrenim gideri ödemelerini İŞ BANKASININ Bütün Şube Veznelerinden, İş Bankası İnternet Bankacılığı ve İş Bankası ATM'lerinin Üniversite Ödemeleri Kısmından TC Kimlik Numaranız ile yapabilirsiniz.)

**3.** Derse yazılma tarihlerinde 4. Maddede yazılı adımları takip ederek derse yazılma yapılacaktır.

(2. Öğretim öğrencileri bu tarihlerde öğrenim ücretlerini yatırmadan ders seçimi yapamazlar. Yapmış olanların, ödeme yapmadıkları tespit edilmesi durumunda derse yazılması iptal edilecektir.)

### **4.** Derse yazılma işlemi

I

 $\sim$ 

 (isteğe bağlı hazırlık sınıfına kayıt yaptıran öğrenciler derse yazılma işlemi yapmayacaklardır)

 **https://sabis.subu.edu.tr/** kullanıcı adı (Öğrenci Numarası) ve şifre (İlk girişte şifte TC Kimlik Numarasıdır) ile giriş yaptıktan sonra OBİS bağlantısını tıklayınız.

Sol menüden Derse Yazılmayı seçiniz.

 Açılan ekranda görülen 1. Yarıyıl derslerinin tamamına tik koyarak kaydet butonuna basınız.

 Kaydet butonuna bastıktan sonra seçilen dersler menüsünden seçtiğiniz dersleri kontrol ediniz.

Derse yazılma ekranına gelerek Danışman Onayına Gönder butonuna

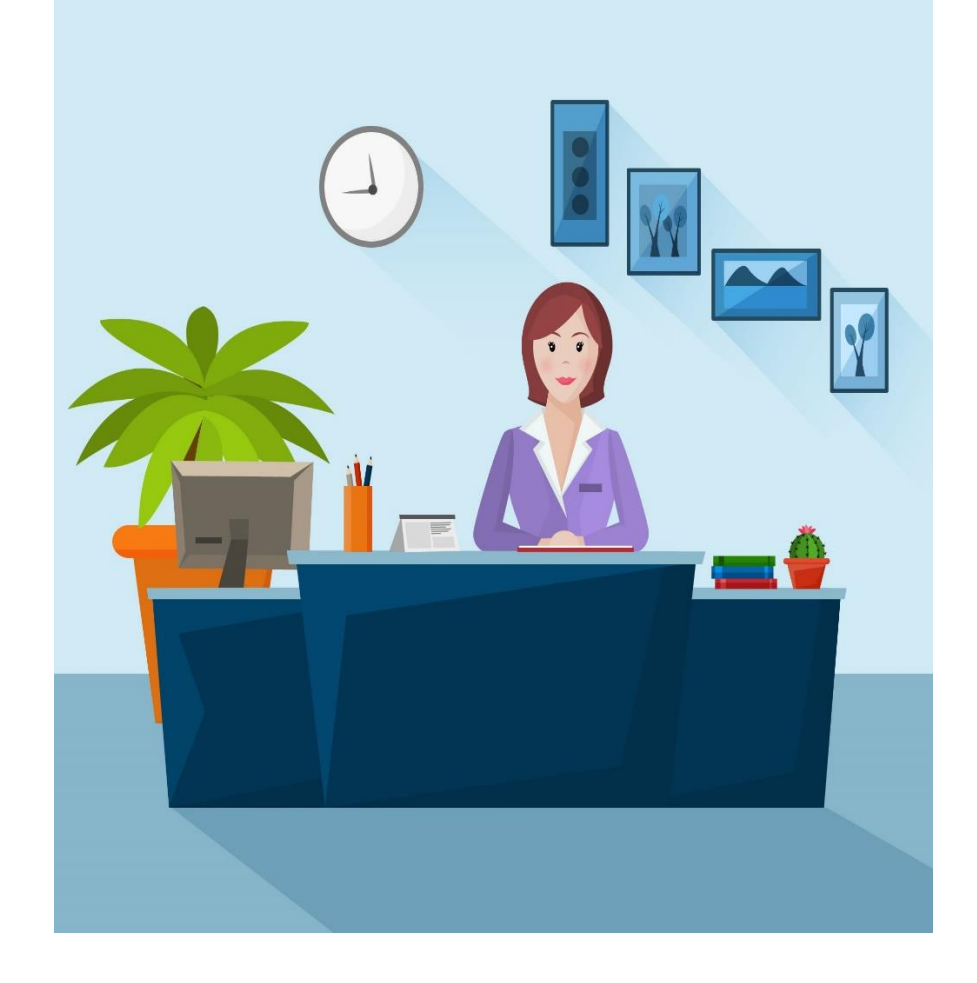

# **EK-1** (MYO) *EK-1* **EK-1 EK-1 EXAMPLER EXAMPLER EXAMPLE EXAMPLE EXAMPLE EXAMPLE EXAMPLE EXAMPLE EXAMPLE EXAMPLE SAKARYA UYGULAMALI BILIMLER UNIVERSITESI KAYIT ADRESLERI**

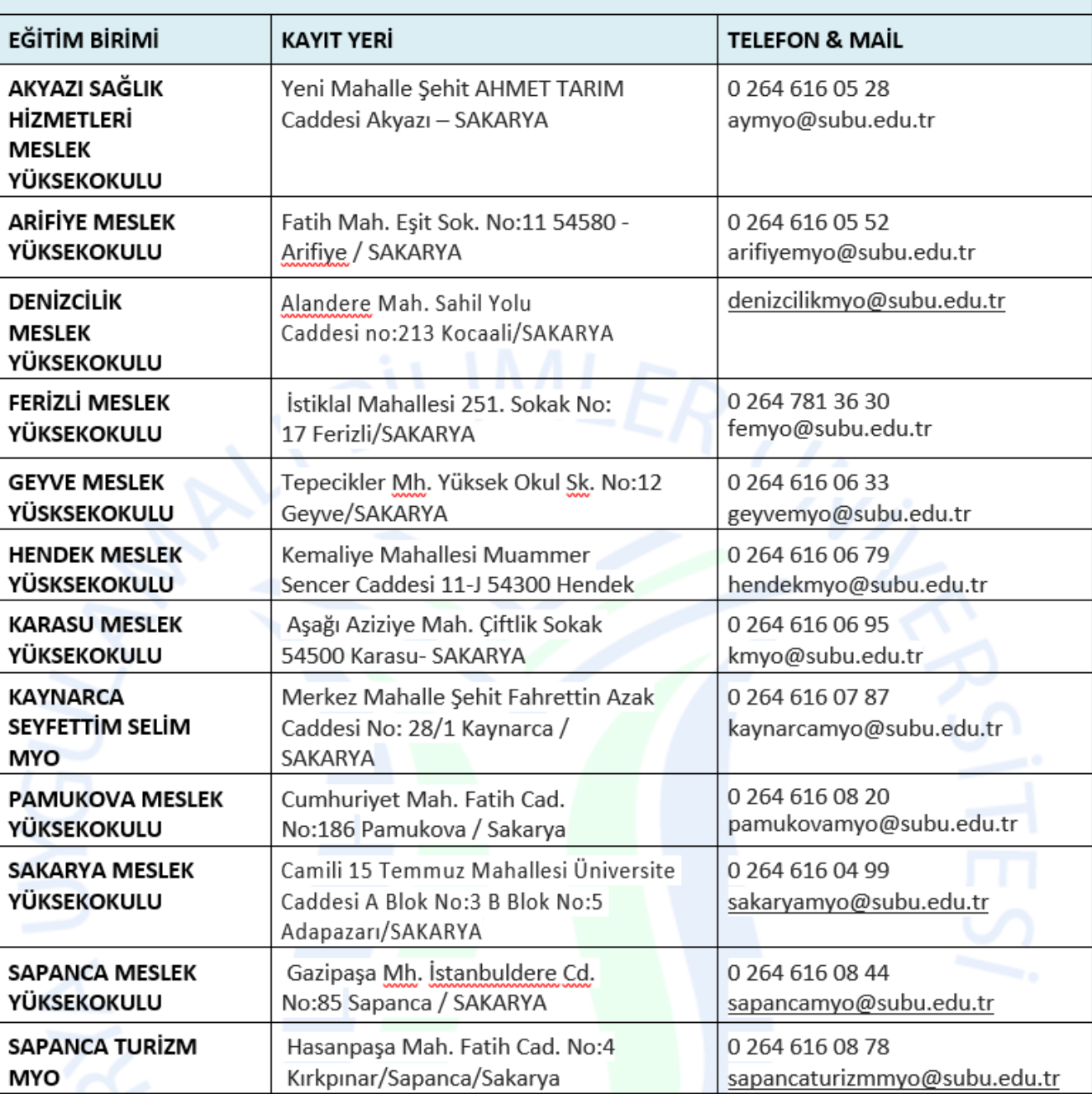

# **EK-1 (FAKÜLTE)**

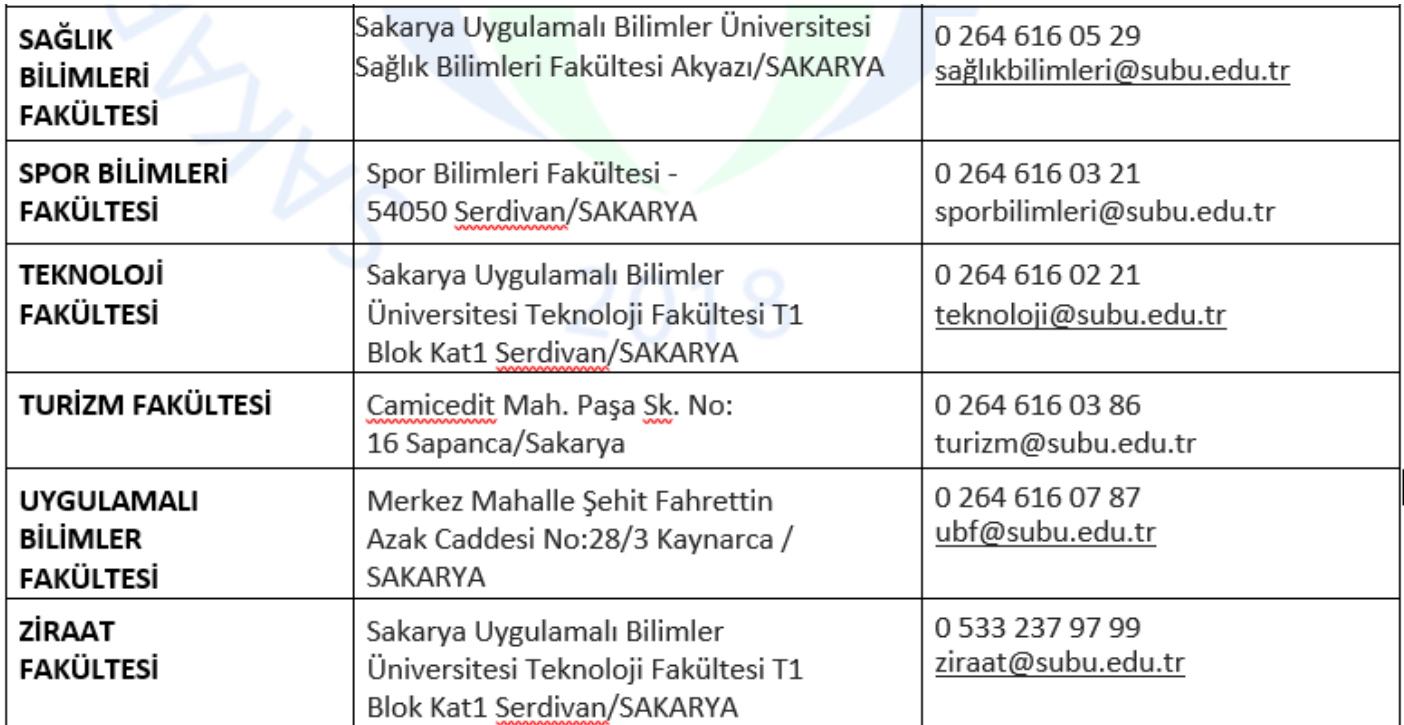

## SAKARYA UYGULAMALI BİLİMLER ÜNİVERSİTESİ

### Elektronik Kayıt Yaptırmayanlar\*

### Kayıt İçin Gerekli Belgeler

1- Adayın mezun olduğu ortaöğretim kurumundan aldığı diplomanın fotokopisi ya da yeni tarihli mezunivet belgesi,

- 2- YKS Yerlesti Belgesinin internet cıktısı
- 3- Fotoğraflı Nüfus Cüzdan Fotokopisi
- 4- 6 adet 4.5x6 ebadında çekilmiş vesikalık fotoğraf

5- 1991 ve daha önce doğumlu erkek adayları için Askerlik Şubelerinden alacakları Askerlik Durum Belgesi. (1111 sayılı Askerlik Kanunu gereği 28 yaşından büyük yükümlüler askerlik şubesi başkanlıklarından alacakları askerlik durum belgesine göre kayıtları yapılır. Bu durumdakilerin askerliklerinin ertelenmesi mümkün olmadığından, kayıtlarının yapılmasını müteakip öğrenimlerine askerlik hizmetini tamamladıktan sonra devam edebilirler). Askerlik hizmetini yerine getiren adayların terhis belgelerini getirmeleri yeterlidir.

\* isteyen öğrenciler takviminde belirtilen kayıt yeni kayıt tarihleri arasında https://www.turkiye.gov.tr/yok-universite-ekayit adresinden elektronik kayıt yaptırabilirler. Elektronik kayıt yaptıran öğrencilerin Üniversitemize gelerek herhangi bir belge teslim etmesine gerek yoktur.

Bir yükseköğretim programına kayıt hakkı kazanan ancak, ortaöğretim kurumlarından mezun olamayarak bütünleme veya tek ders sınava girecek adaylar ortaöğretim kurumundan mezun olmadıklarından e-devlet üzerinden kayıt yaptıramazlar.